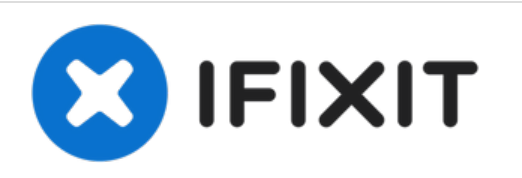

# **Intel iMac 27" EMC 2309 und 2374 Festplatte wechseln**

Rüste deine Festplatte zur...

Geschrieben von: Andrew Bookholt

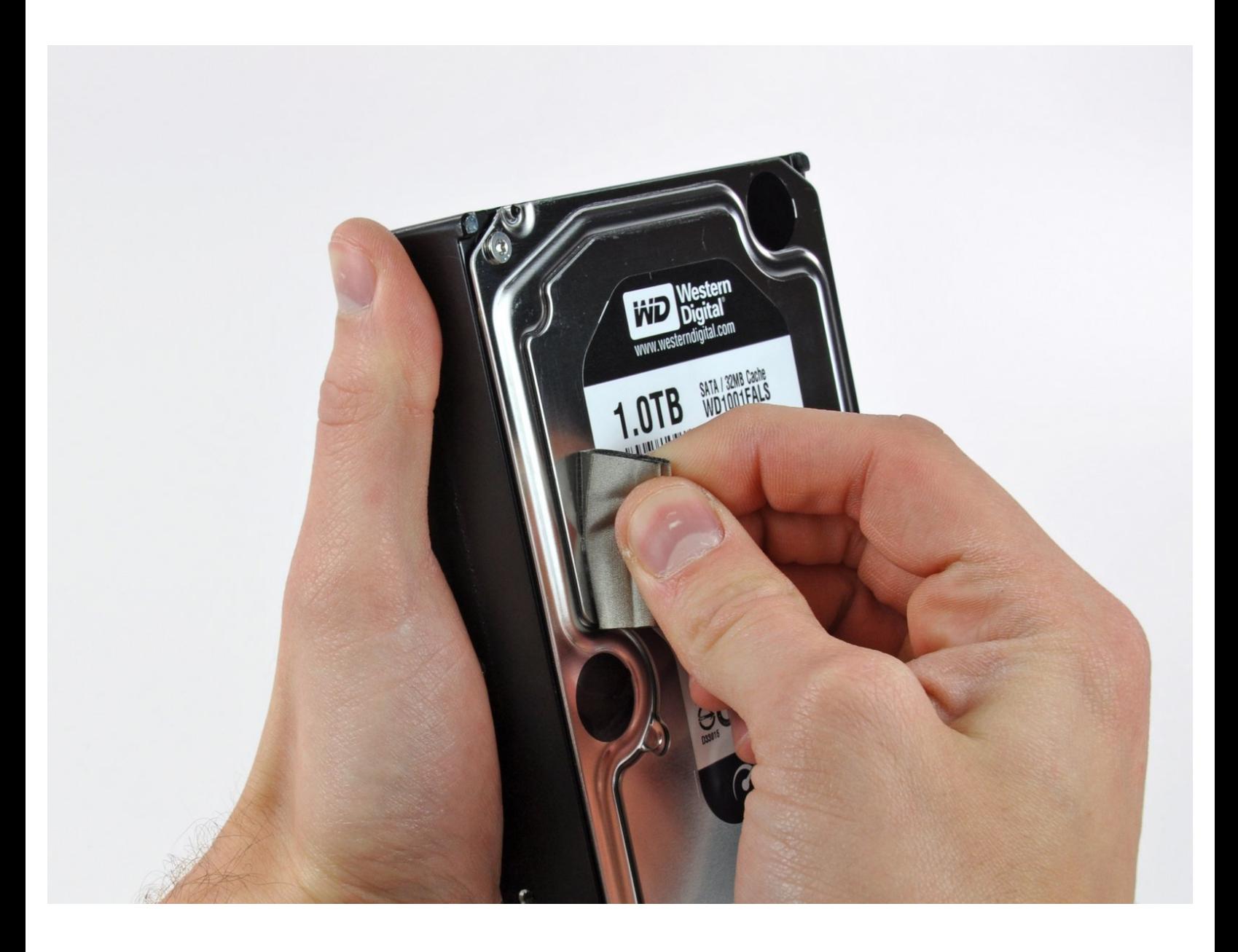

# **EINLEITUNG**

Rüste deine Festplatte zur Speicherplatzerweiterung auf.

Bei dieser Reparatur wird in einigen Schritten beschrieben, wie du die Festplatte durch eine SSD aufrüsten kannst. Insbesondere wird gezeigt, wie der Temperatursensor der SSD installiert wird, so dass der Lüfter des iMac mit der richtigen Drehzahl arbeitet.

**Bevor du am iMac arbeitest:** Ziehe den Netzstecker und drücke den Einschaltknopf mindestens 10 sec lang, um die Kondensatoren des Netzteils zu entladen.

**Sei sehr vorsichtig** und berühre keine Anschlüsse der Kondensatoren und auch keine der offenliegenden Lötstellen auf derRückseite der Netzplatine.

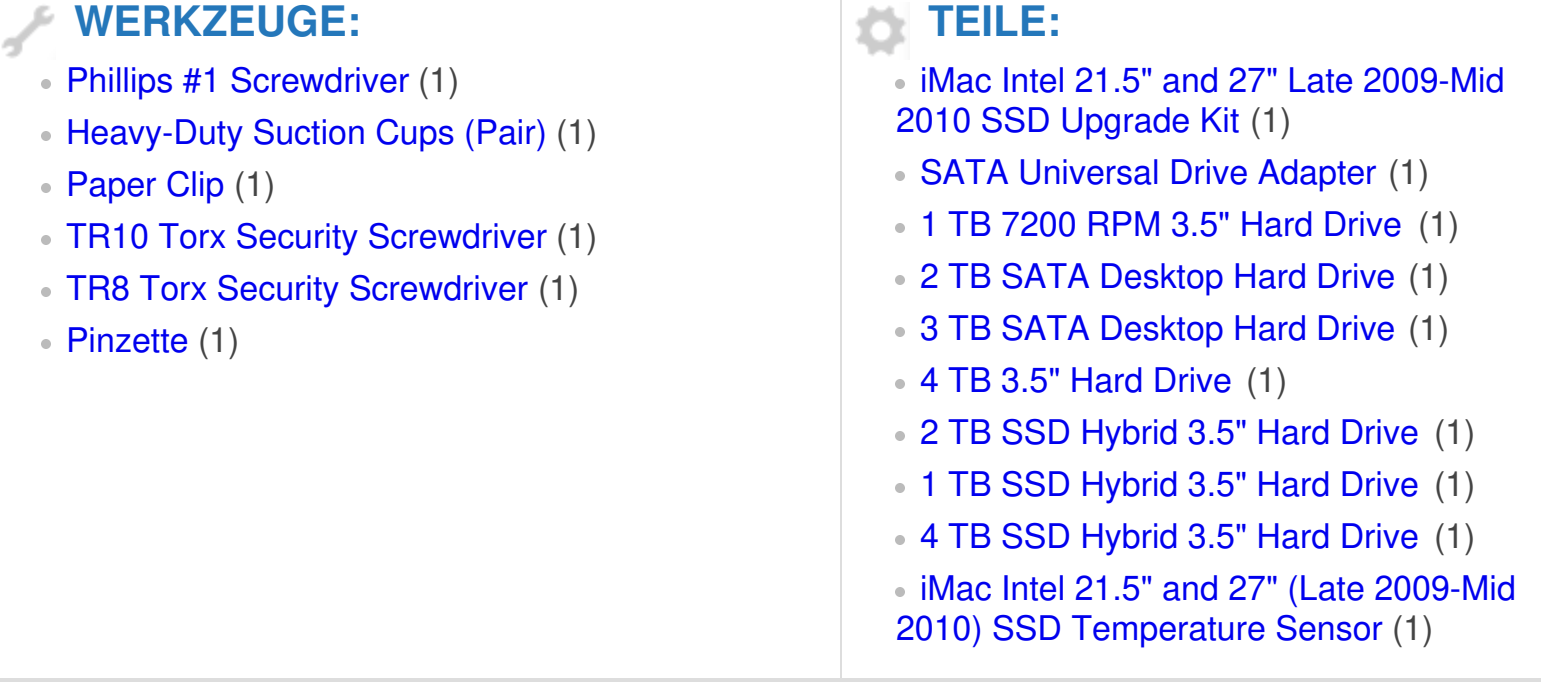

#### **Schritt 1 — Glasscheibe**

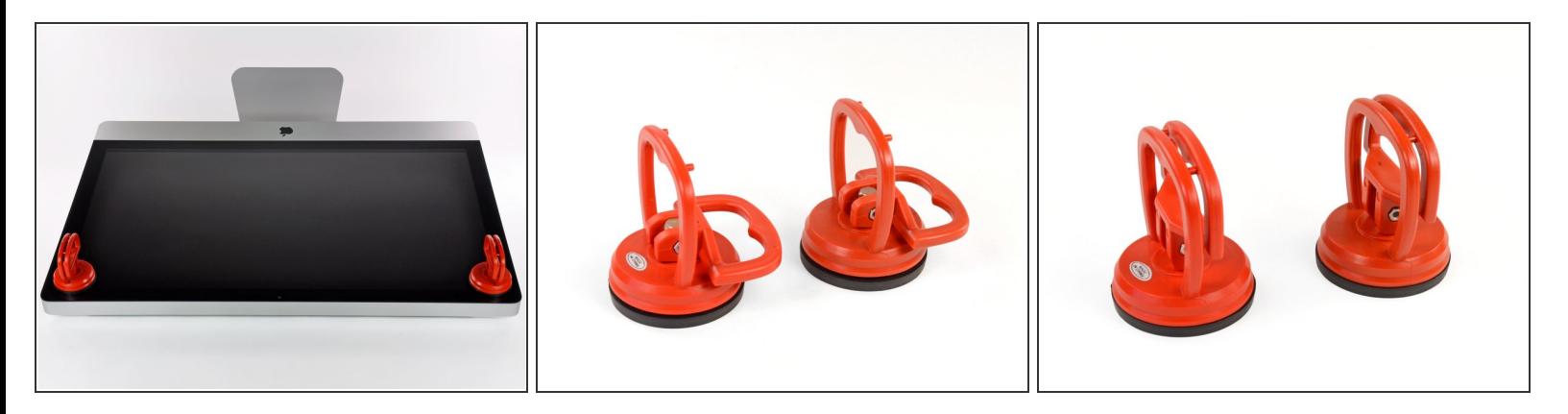

- Befestige je einen Heavy Duty Saugheber in den beiden oberen Ecken der Glasscheibe.
- Um die [Saugheber](https://store.ifixit.de/products/heavy-duty-suction-cups-pair) zu befestigen, platziere sie erst mit dem beweglichen Henkel parallel zur Glasscheibe (wie im zweiten Bild gezeigt).  $(i)$
- Halte den Saugheber leicht an der Scheibe und hebe den beweglichen Henkel bis er parallel mit dem anderen ist (wie im dritten Bild gezeigt).  $\bullet$
- Wenn deine Saugheber sich nicht befestigen lassen, reinige sie und den Bildschirm mit einem angefeuchteten, fusselfreien Tuch. (Am besten verwende destilliertes Wasser und, wenn das nicht hilft, ein 50/50-Gemisch aus weißem Essig und destilliertem Wasser.)
- Hebe die Glasscheibe nicht nur an den Saughebern hoch, da sie dir sonst runterfällt, wenn ein Saugheber sich löst.
- Die Originalverpackung des iMacs ist ein guter Ort, um die Glasscheibe abzulegen. Andernfalls tut es auch eine weiche und ebene Fläche, zum Beispiel ein Handtuch auf einem Tisch.

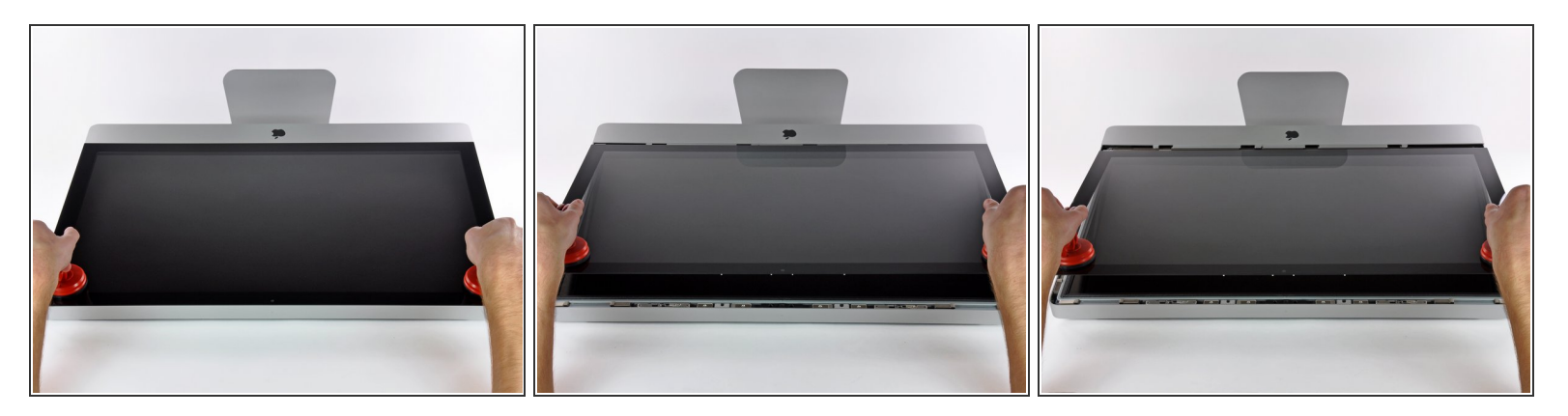

- Hebe die Glasscheibe rechtwinklig so weit vom Display weg, dass sich die metallenen Befestigungsstifte an der Unterseite der Oberkante lösen.  $\bullet$
- Ziehe die Glasscheibe weg von der unteren Kante des iMac und lege sie vorsichtig beiseite.
	- Trage die Glasscheibe nicht nur an den Saughebern, da sie dir sonst runterfällt, wenn ein Saugheber sich löst.
	- Löse die Saugheber, nachdem du die Glasscheibe sicher abgelegt hast, da der Unterdruck auf Dauer das Glas beschädigen kann.
- Denk dran, den Bildschirm und die Innenseite der Glasscheibe vor dem Wiederzusammenbau sorgfältig zu putzen, da eingeschlossener Staub oder Fingerabdrücke deutlich sichtbar sind, sobald du das Display einschaltest.  $\blacktriangleright$

# **Schritt 3 — Display**

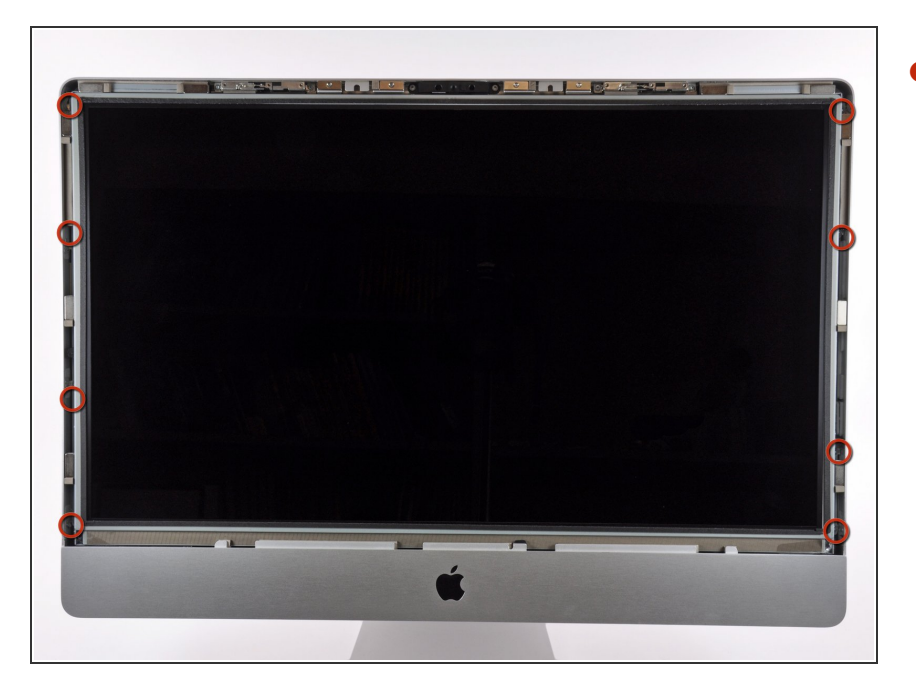

Entferne die acht T10 Torx Schrauben, die das Display am Gehäuse befestigen.  $\bullet$ 

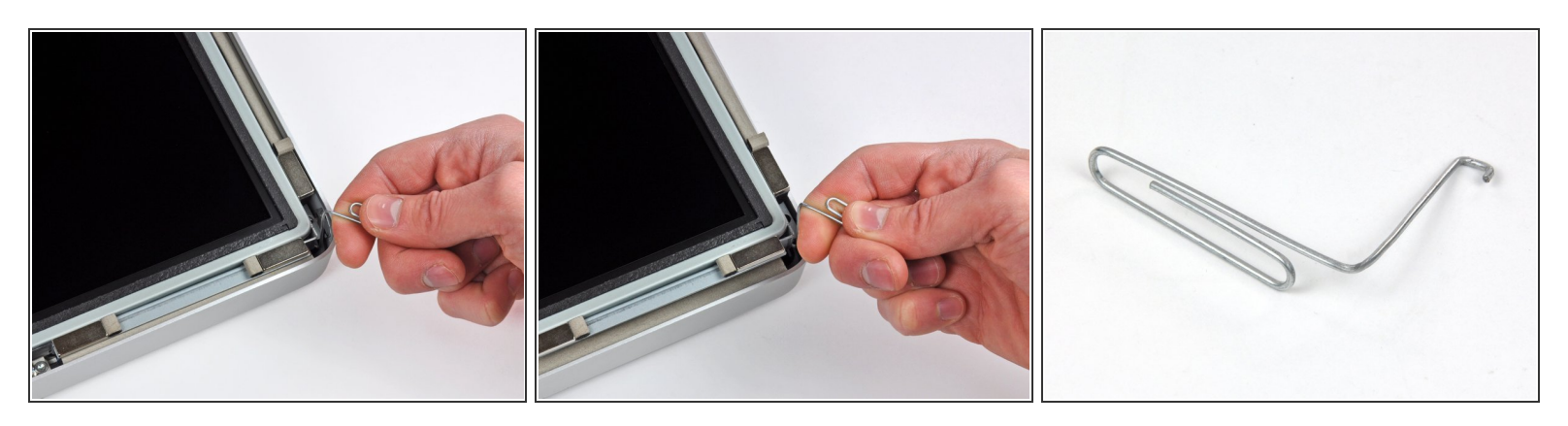

- Lege den iMac vorsichtig mit dem Rücken auf eine ebene Fläche.
- Da zwischen dem Display und dem Rahmen sehr wenig Platz ist, benötigst du einen dünnen Haken, um das Display anzuheben. Wie im dritten Bild zu sehen haben wir uns einen aus einer Büroklammer gebastelt.  $(i)$
- Hebe eine der oberen Ecken des Displays mit einem dünnen Haken am Metallrahmen leicht an.
- Nach dem Anheben einer der Ecken halte das Display kurz und hebe auch die andere Ecke mit einem dünnen Haken leicht. Um die angehobene Ecke zu stabilisieren kannst du einen Stift von der Seite zwischen das Display und den Rahmen schieben.  $(i)$
- Hebe das Display nicht zu weit aus dem Gehäuse, da die beiden Teile noch durch einige kurze Flachbandkabel verbunden sind.

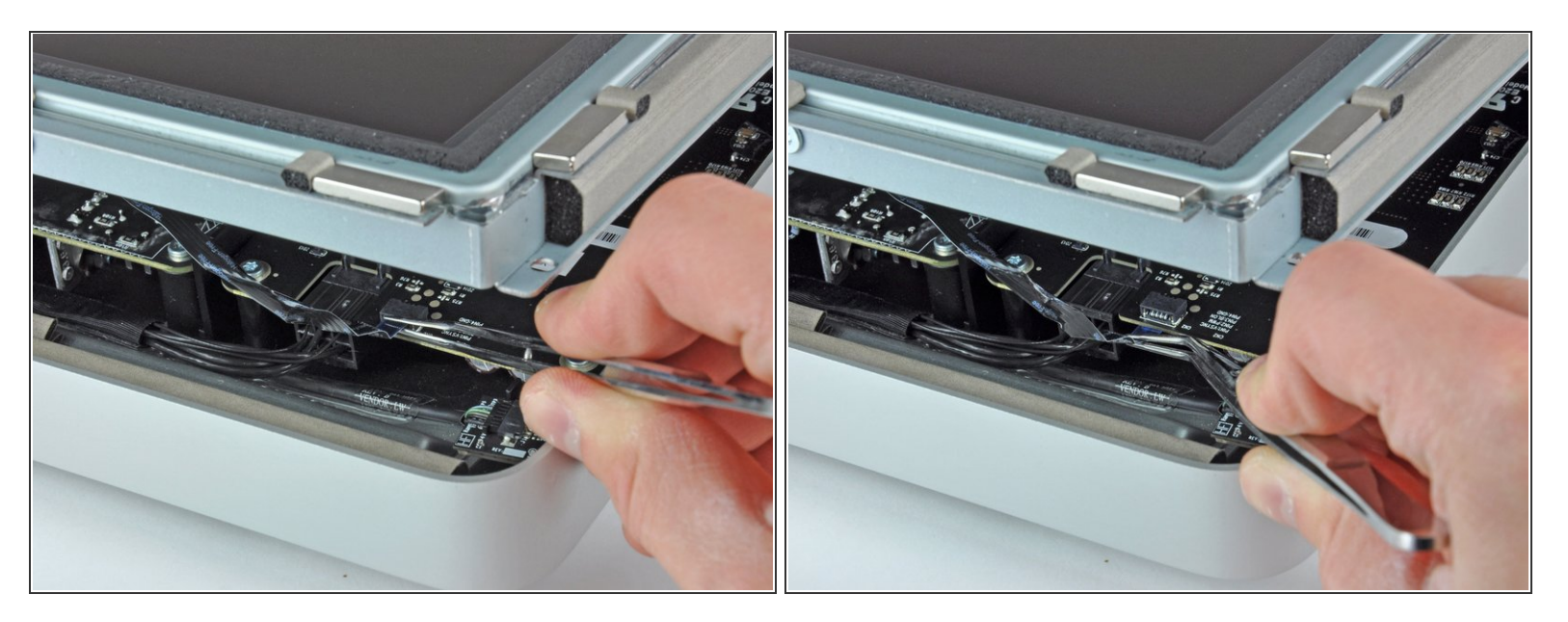

- Ziehe mit einer Pinzette das Kabel für die vertikale Synchronisation vom Anschluss auf dem LED Board, nahe der oberen linken Ecke deines iMac.
- Bei manchen iMacs können dies anstatt des Flachbandkabels auch vier separate, sehr dünne und anfällige, Kabel sein. Sei sehr vorsichtig, da du beim Abrutschen mit der Pinzette eines der Kabel aus der Steckereinheit ziehen kannst.

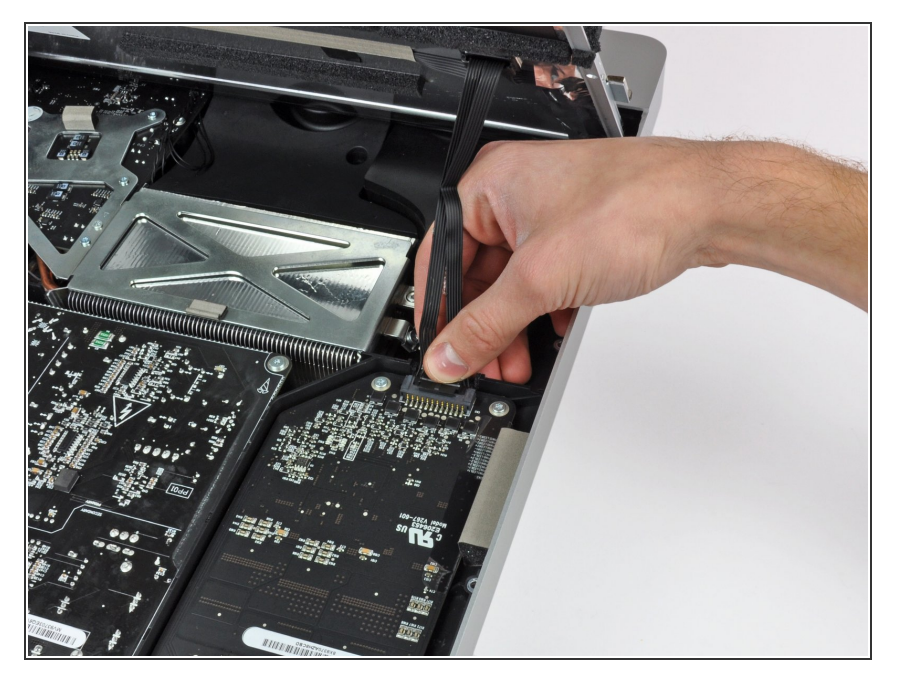

Hebe das Display weit genug aus dem Gehäuse, um das Kabel der LED Hintergrundbeleuchtung vom LED Board zu trennen.  $\bullet$ 

# **Schritt 7**

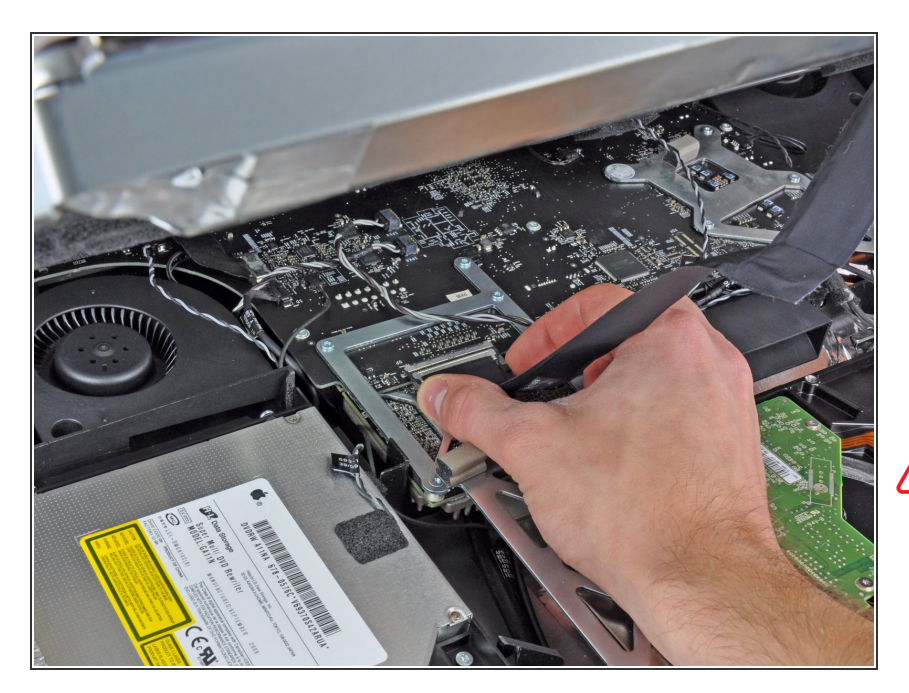

- Drücke die beiden Pins des Displaykabels zusammen, um es aus seinem Anschluss auf dem Logic Board zu befreien.  $\bullet$
- Ziehe den Stecker des Displaykabels aus dem Anschluss auf dem Logic Board.  $\bullet$
- Sei sehr vorsichtig beim Entfernen dieses Kabels, da sowohl der Stecker als auch der Anschluss extrem fragil sind. Verwende beim Anschließen des Kabels während des Zusammenbaus so wenig Kraft wie möglich. ⁄!\

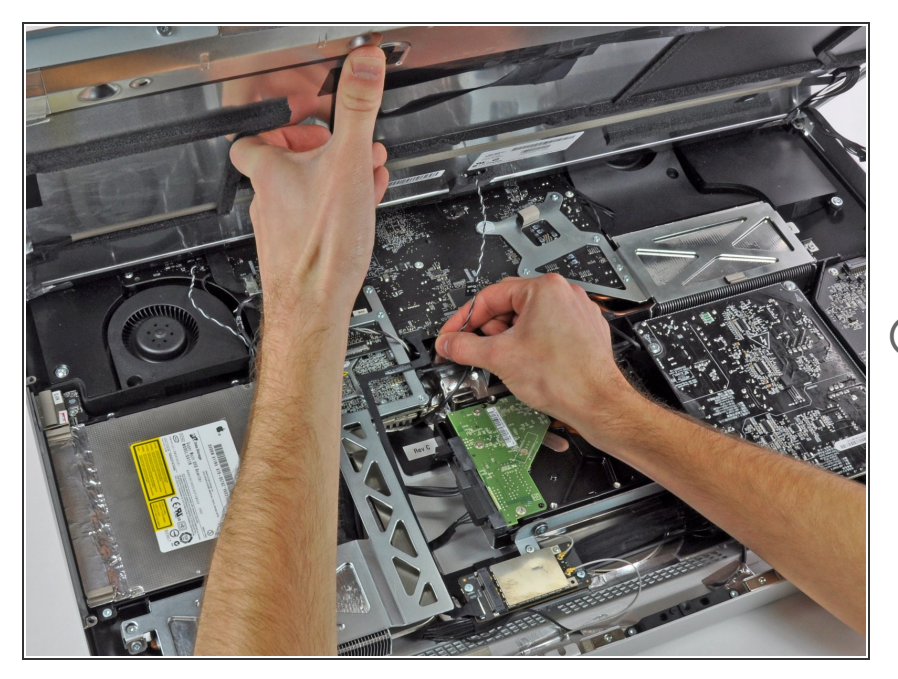

- Hebe das Display weit genug an, um das Kabel des LCD-Temperatursensors von seinem Anschluss auf dem Logic Board trennen zu können.  $\bullet$
- Wenn dein Lüfter nach dem Wiederzusammenbau mit voller Geschwindigkeit dreht, überprüfe dieses Kabel und das Kabel des Festplatten-Temperatursensors. Der Anschluss der Temperatursensoren ist sehr fragil, sei beim Anschließen der Kabel sehr vorsichtig.  $\Omega$

# **Schritt 9**

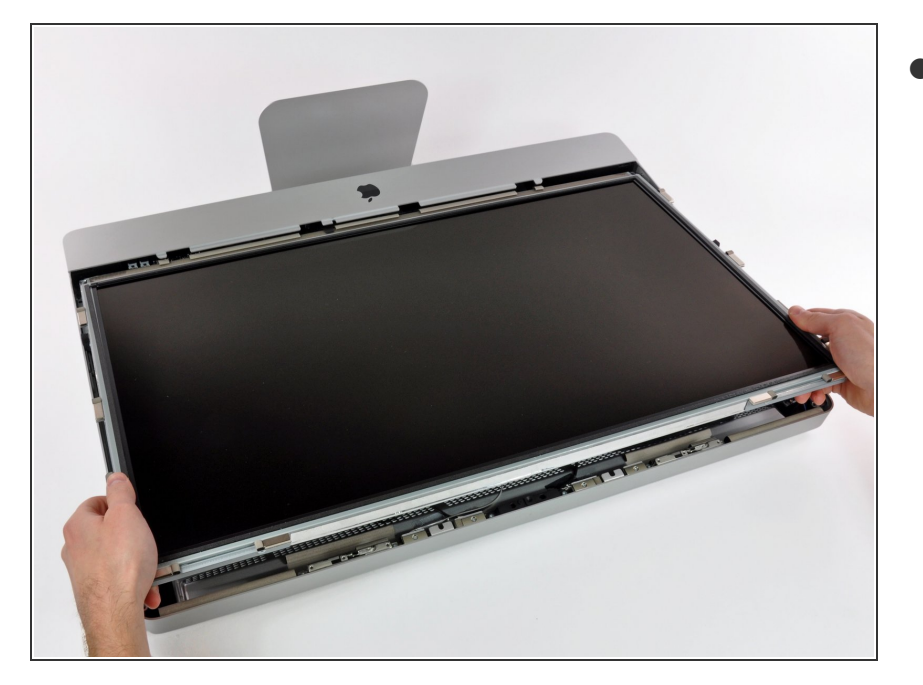

Ziehe das Display vorsichtig Richtung oberer Kante des iMac und hebe es aus dem Gehäuse.  $\bullet$ 

#### **Schritt 10 — Festplatte**

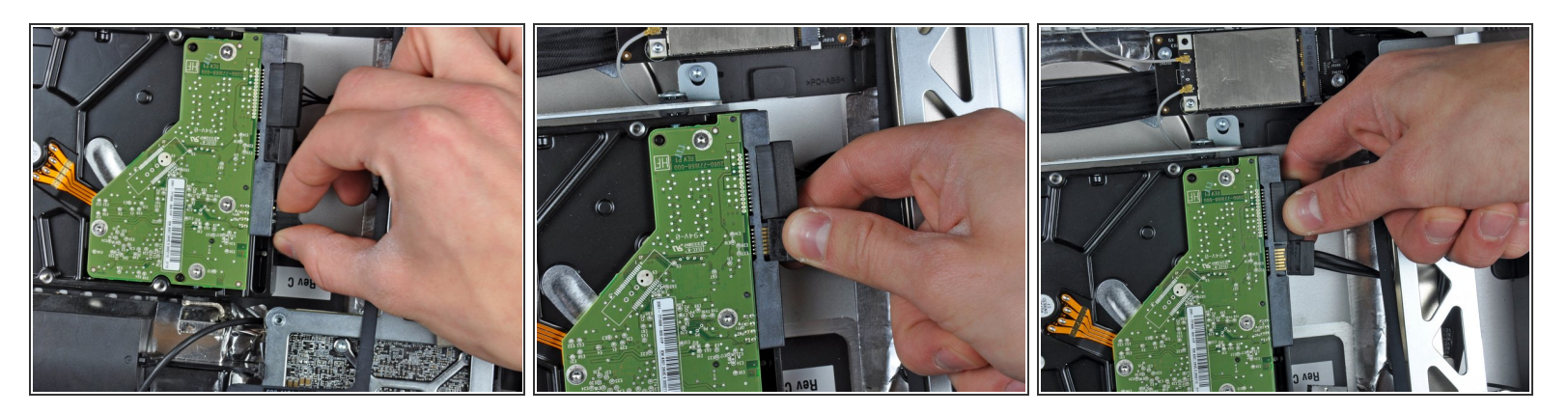

- Bevor du den Stecker am Thermosensorkabel abziehst, musst du dir unbedingt seine Ausrichtung merken. Es ist extrem wichtig, dass der Stecker wieder genauso eingebaut wird, sonst läuft der Lüfter immer mit voller Drehzahl. Wenn deine Austauschplatte mehrere Anschlusskontakte hat, dann nimm die Kontakte nahe am SATA Anschluss und an der Platine.
- Löse die Stecker an den Kabeln vom Thermosensor, SATA Versorgungskabel und SATA Datenkabel ab.  $\bullet$

#### **Schritt 11**

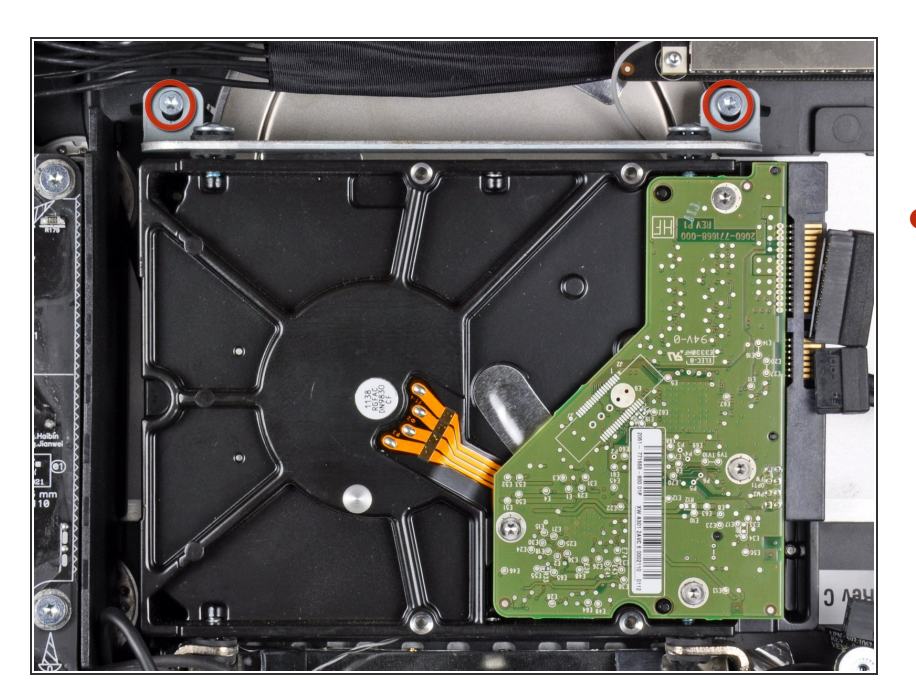

Entferne die beiden Torx T10 Schrauben, welche die obere Halterung der Festplatte am äußeren Gehäuse befestigen.  $\bullet$ 

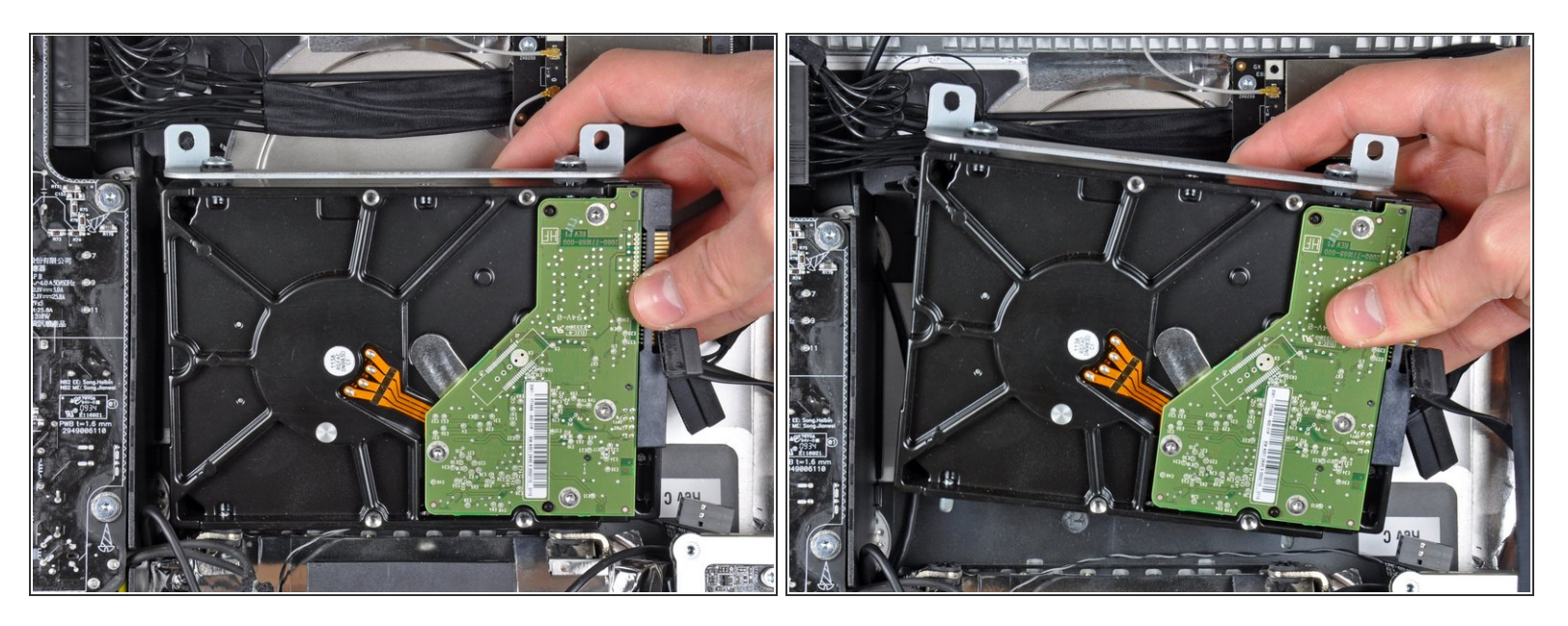

- Drehe die Festplatte etwas vom äußeren Gehäuse weg.
- Hebe die Festplatte aus den beiden unteren Haltestiften heraus und entferne sie aus dem äußeren Gehäuse.  $\bullet$

## **Schritt 13**

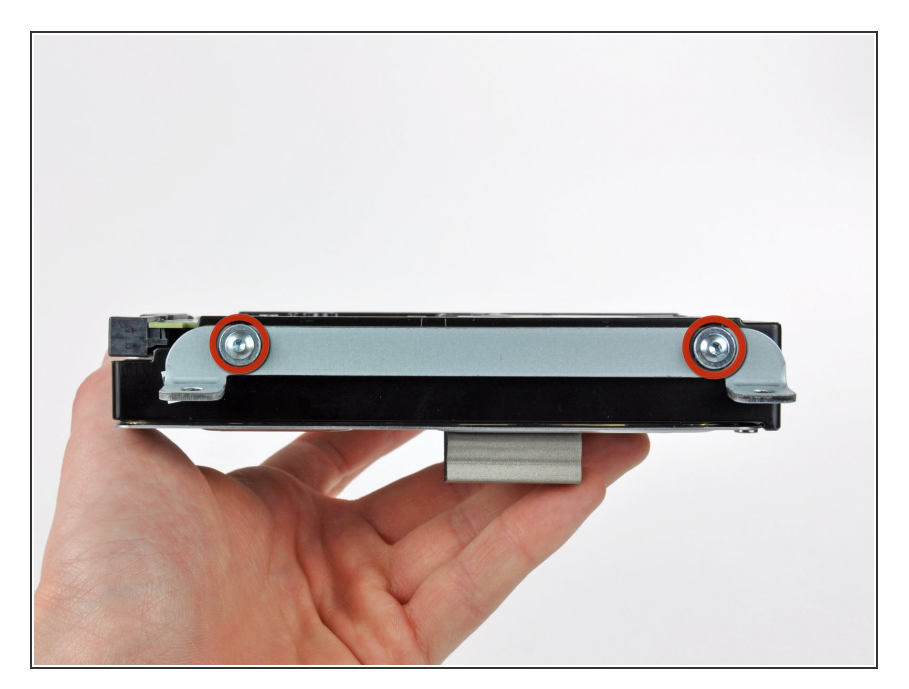

- Entferne die beiden Torx T8 Schrauben, welche die obere Halterung an der Festplatte befestigen.  $\bullet$
- Entferne die obere Halterung von der Festplatte.  $\bullet$

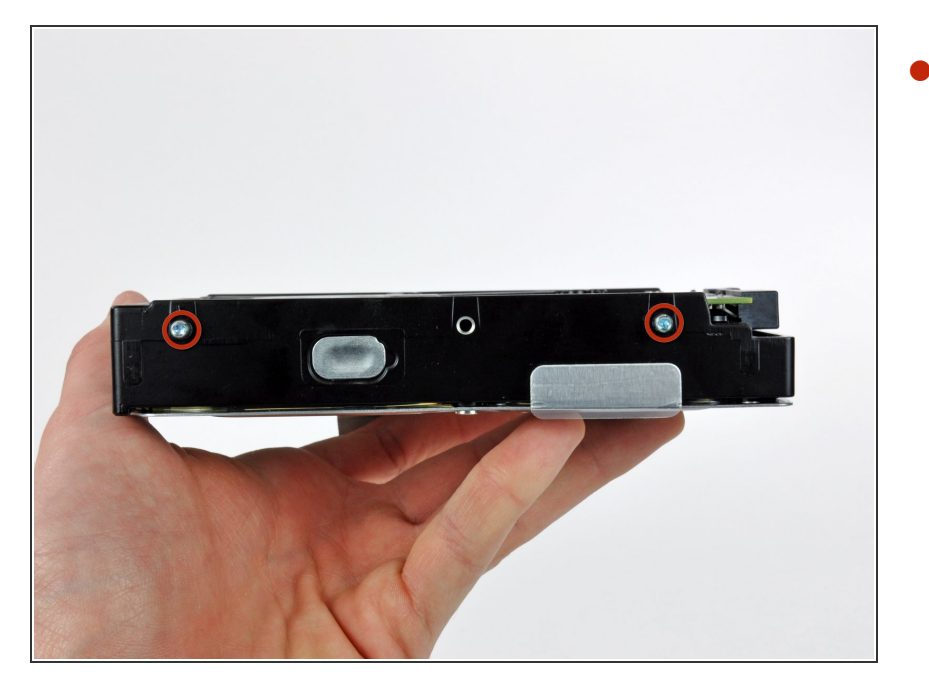

Entferne die beiden Torx T8 Einschraubstifte von der anderen Seite der Festplatte.  $\bullet$ 

# **Schritt 15**

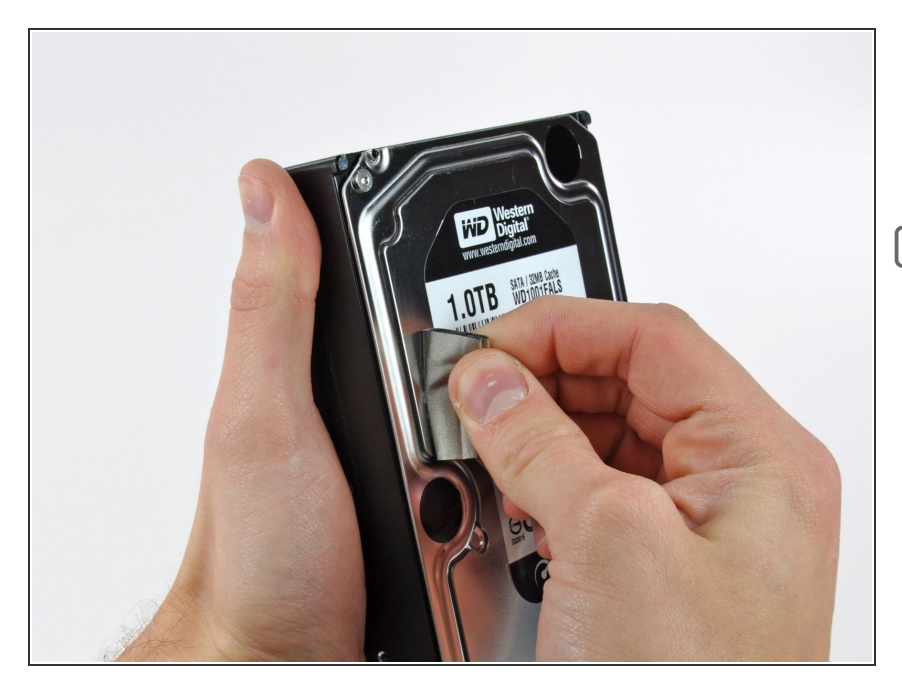

- Löse vorsichtig das Stückchen EMI Schaumstoff von der Vorderseite der Festplatte ab.
- **Vergiss nicht, es auf die neue** Festplatte zu kleben.

#### **Schritt 16 — SSD**

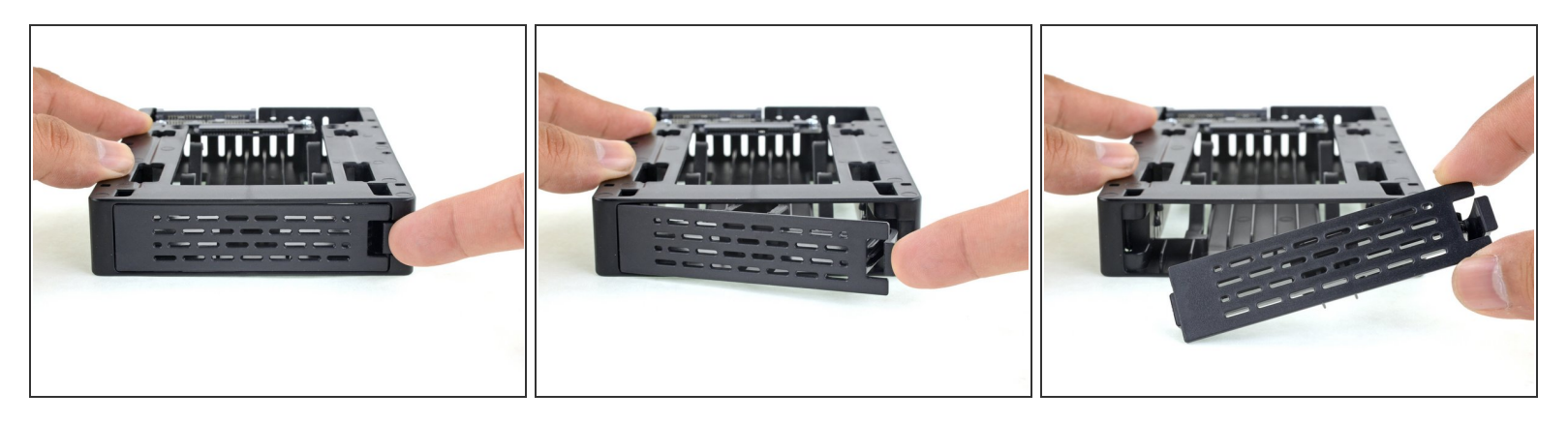

- Folge den nächsten zehn Schritten nur, wenn du deine Festplatte durch ein SSD Kit austauschen willst.
- Drücke die Raste an der Frontplatte des Käfigs mit dem Finger herunter. Halte sie gedrückt und klappe die Frontplatte heraus.  $\bullet$
- Entferne die Frontplatte.

#### **Schritt 17**

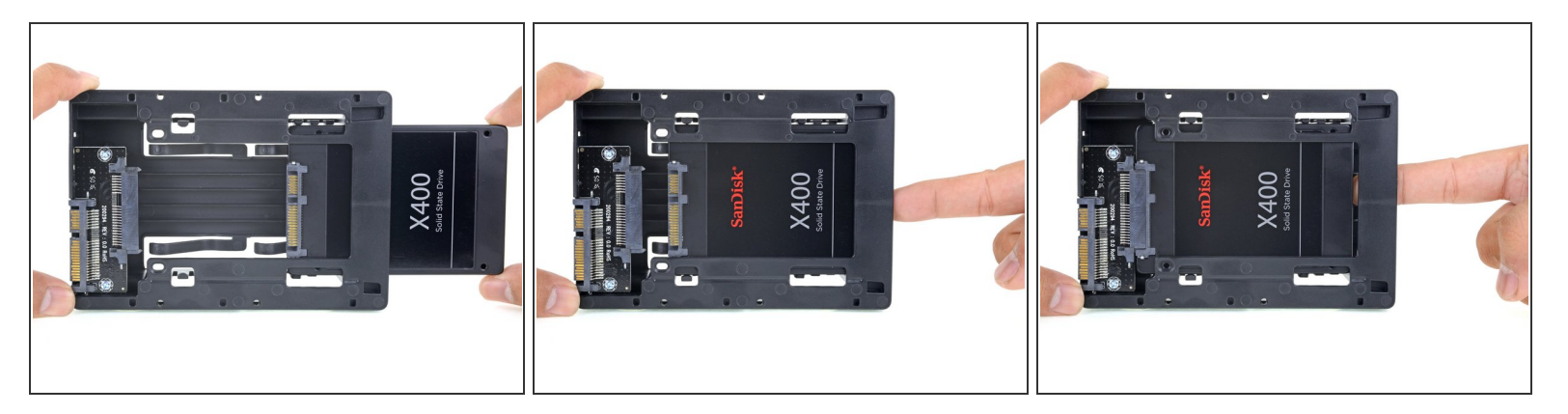

- Richte den kleinen SATA Stecker so aus, dass die kurze Seite des SSD Steckers auf die kurze Seite am Stecker des Käfigs passt.  $\bullet$
- Schiebe das Laufwerk durch die Vorderseite des Käfigs ein, bis der SATA Stecker richtig verbunden ist.
	- Die SSD passt nur auf eine einzige Art in den Käfig. Wenn der Stecker nicht korrekt hinein geht, dann drehe die SSD um und versuche es noch einmal.

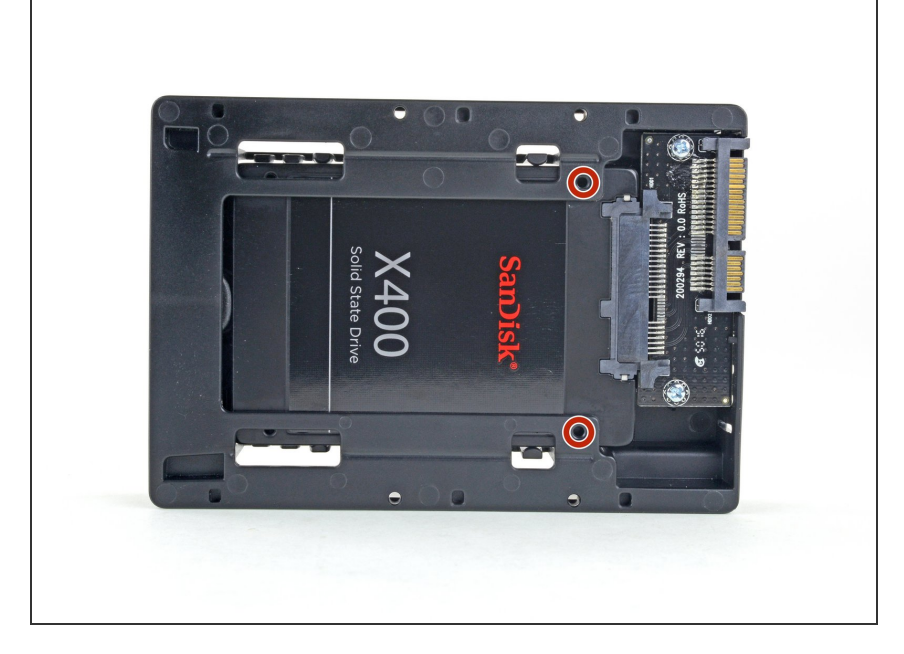

Wenn du willst, kannst du die SSD mit den beiden im Kit mitgelieferten Kreuzschlitzschrauben #1 im Käfig festschrauben.  $\bullet$ 

# **Schritt 19**

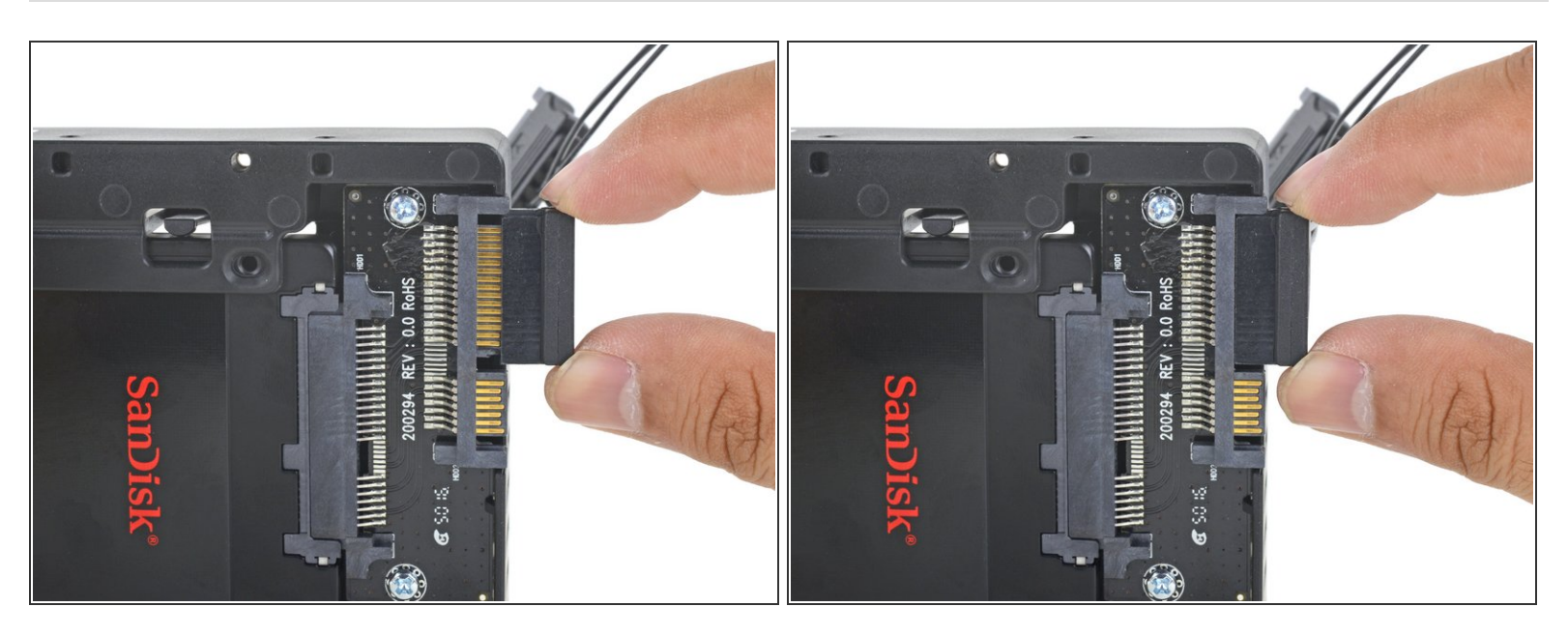

- Stecke das mitgelieferte, für den Sensor vorbereitete SATA Versorgungskabel in den entsprechenden breiten Anschluss am Käfig.  $\bullet$ 
	- Der Stecker passt nur auf eine Art. Wenn der Stecker nicht passt, dann drehe ihn um 180° und versuche es noch einmal.

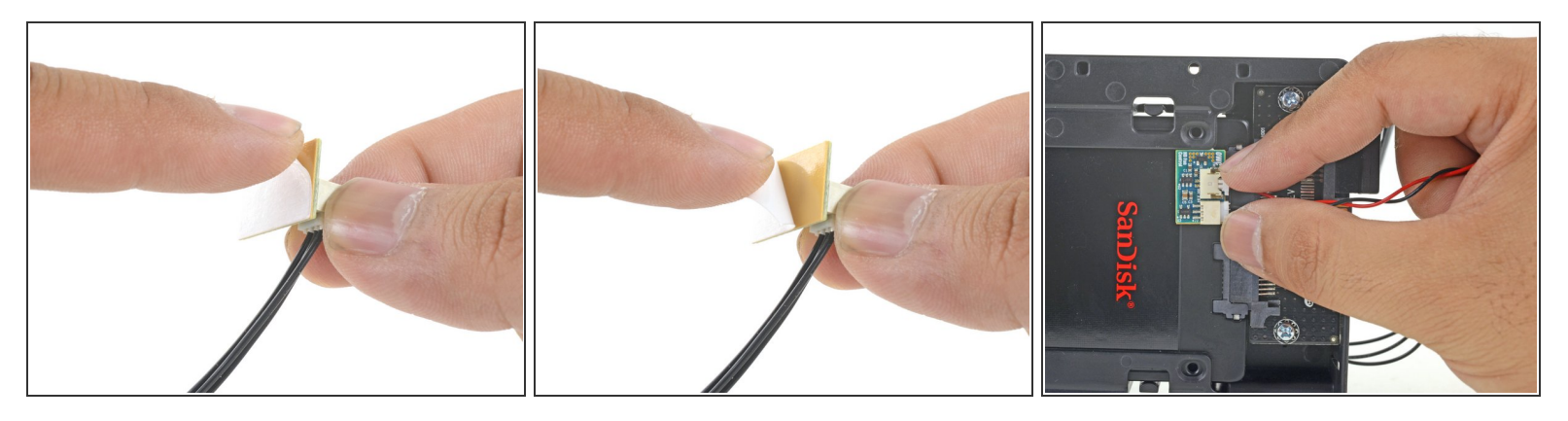

- Ziehe den Schutzstreifen von der Rückseite der kleinen Platine des Temperatursensors ab.
- Klebe die Platine des Temperatursensors so nahe wie möglich am SATA Stecker an eine gut zugängliche Stelle auf der Metalloberfläche der SSD.  $\bullet$
- Falte die überschüssigen Kabel zum Temperatursensor aus dem Weg, so dass du den Käfig gut einbauen kannst.  $\bullet$

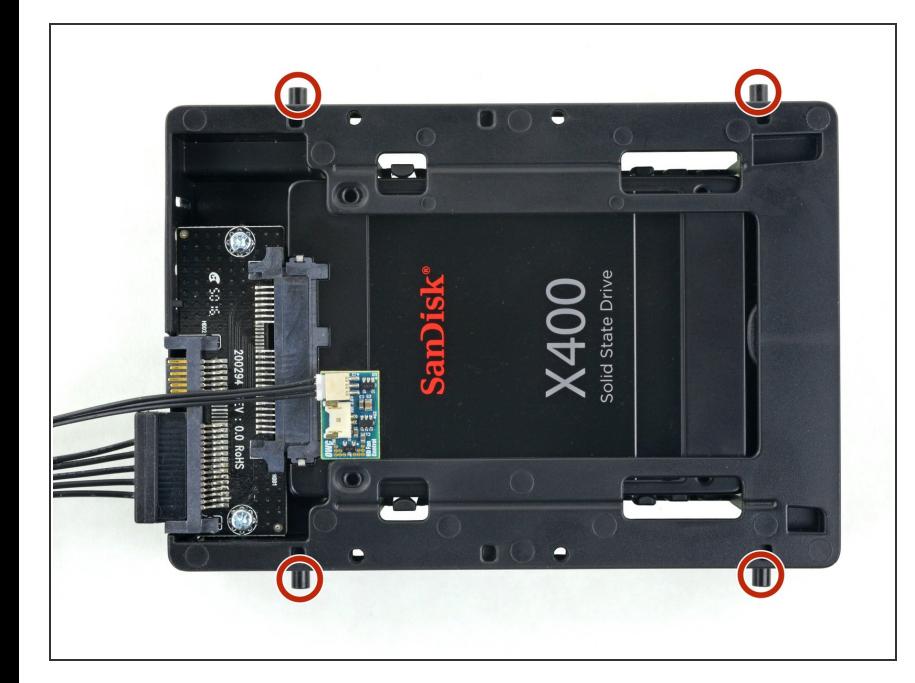

# **Schritt 21**

- Übertrage die Einschraubstifte der alten Festplatte auf die Seiten des Käfigs.  $\bullet$ 
	- Es kann sein, dass für die Stifte noch kein Gewinde geschnitten ist. Sie lassen sich dann nur schwer eindrehen. Lasse dir beim Einschrauben Zeit und drehe sie langsam ein, so dass sie anschließend gerade sitzen.

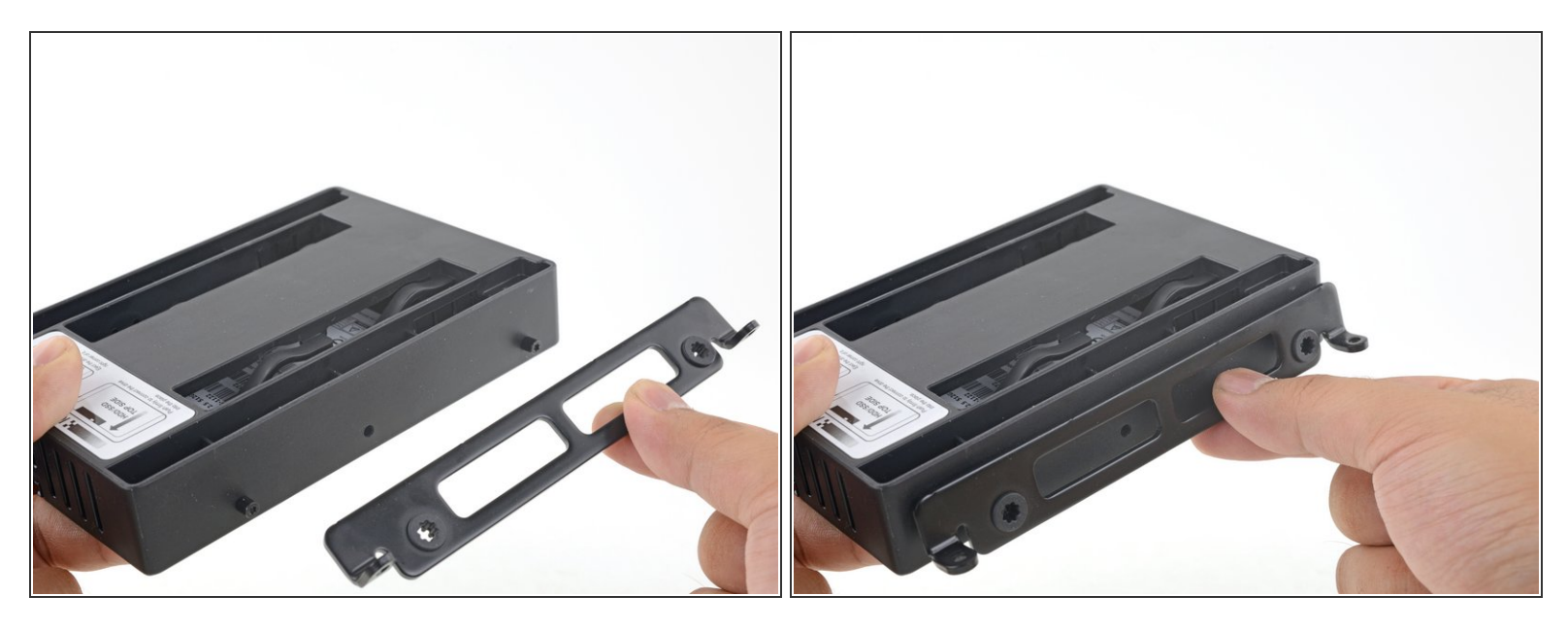

Bringe jegliche Halterungen, die von der alten Festplatte entfernt wurden, am Käfig an.

#### **Schritt 23**

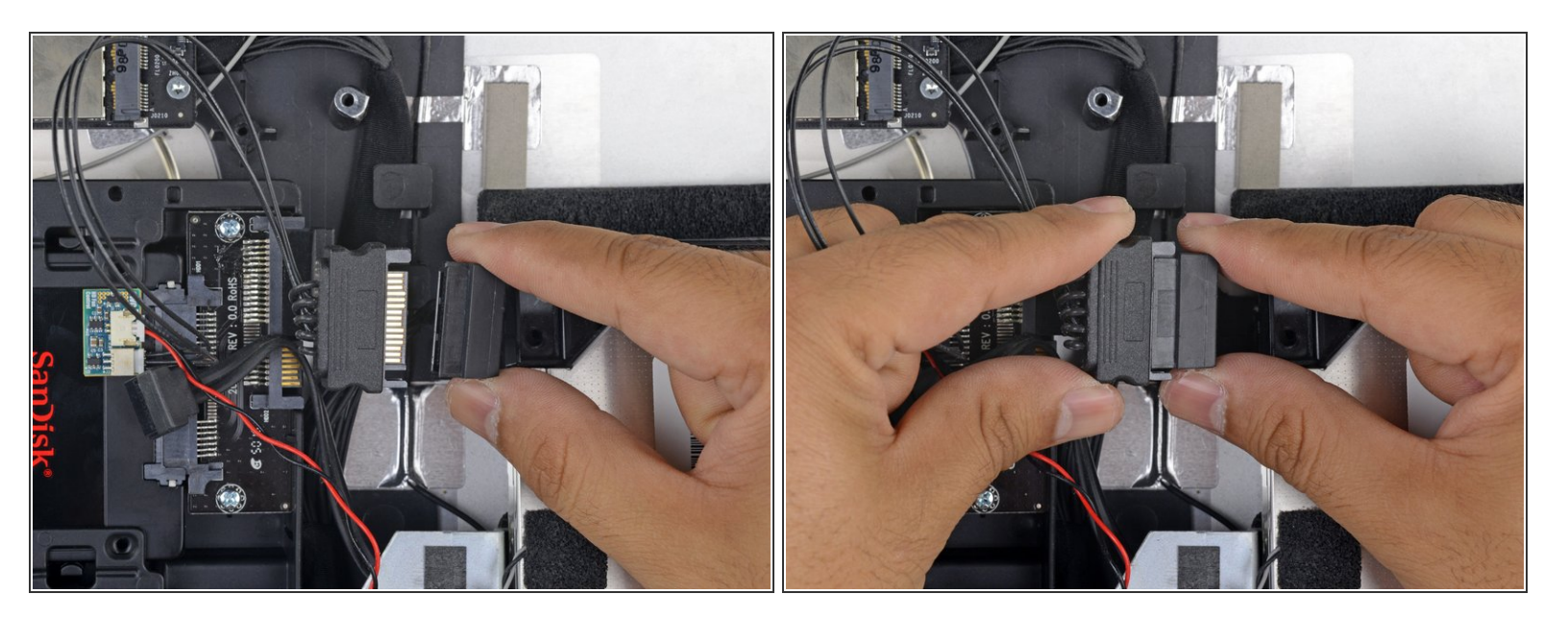

- Verbinde das SATA Versorgungskabel des iMac mit dem neuen Temperatursensor-geeigneten SATA Versorgungskabel.  $\bullet$
- Verlege die SATA Kabel so, dass sie nicht mit anderen Bauteilen ins Gehege kommen.

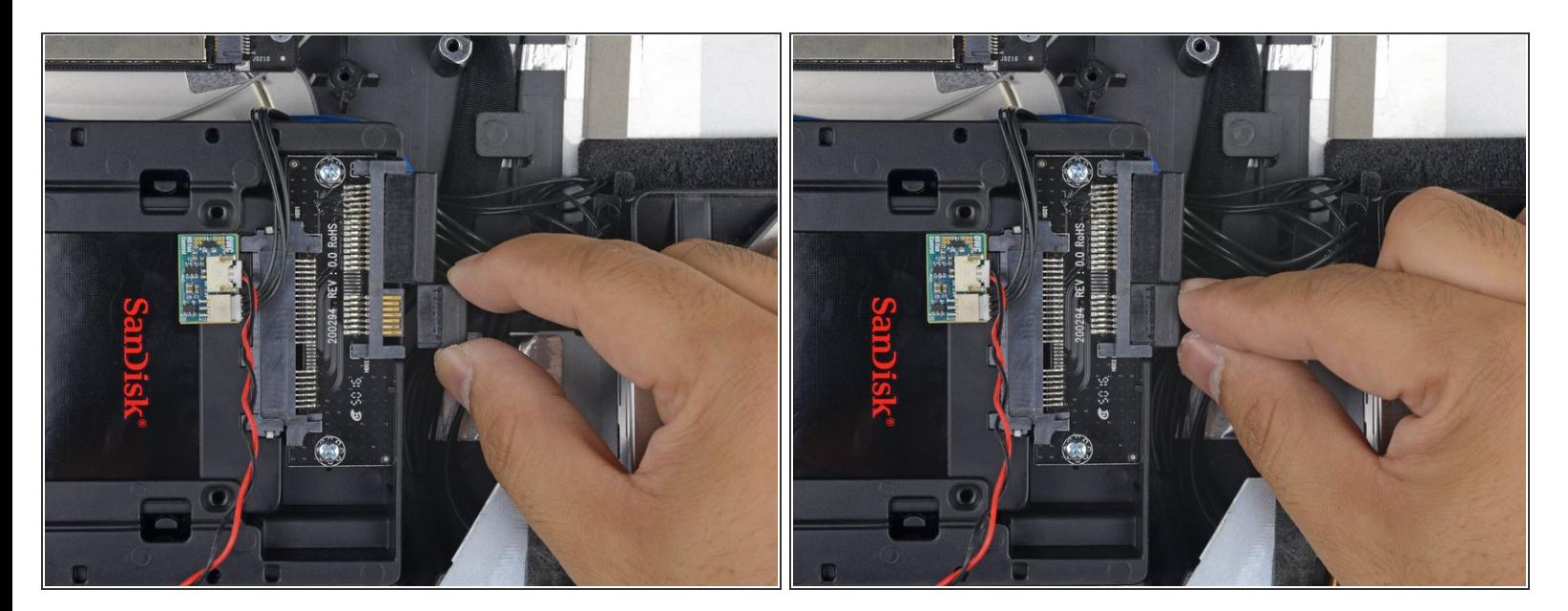

Verbinde das SATA Datenkabel des iMacs mit dem SATA Datenanschluss des Käfigs.

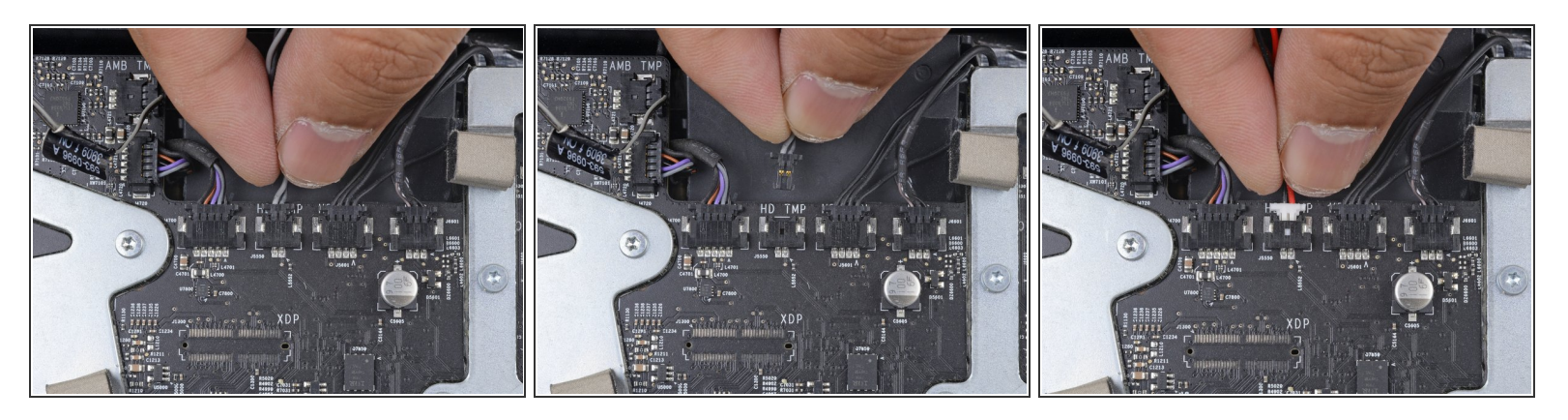

- Suche auf der Hauptplatine einen Anschluss, der mit **HD TMP** oder **HDD TEMP** beschriftet ist.
	- Wenn du dabei Schwierigkeiten hast, dann folge dem zweiadrigen Temperatursensorkabel, welches du von der alten Festplatte abgelöst hast.
- Wenn das eben erwähnte Kabel noch mit der Hauptplatine verbunden ist, dann musst du es jetzt ablösen und entfernen. Es wird nicht mehr gebraucht.  $\bullet$
- Verbinde das schwarz-rote zweiadrige Kabel des Temperatursensors mit dem Anschluss auf der Hauptplatine, der mit **HD TMP** oder **HDD TEMP** beschriftet ist.  $\bullet$ 
	- Der Stecker passt nur auf eine Art in den Anschluss. Wenn er nicht hineinzupassen scheint, dann drehe ihn um 180° und versuche es erneut.
- Führe das überschüssige Kabel so, dass es nicht mit den anderen Bauteilen ins Gehege kommt.

Arbeite die Schritte in umgekehrter Reihenfolge ab, um dein Gerät wieder zusammenzubauen.